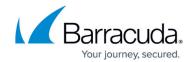

## **Barracuda PST Enterprise Self Service**

https://campus.barracuda.com/doc/42042514/

This article refers to the Barracuda PST Enterprise version 3.1 or higher.

PST Enterprise Self Service allows users to control processing of their own PST files. The PST Enterprise Self Service website has a URL that is the same as the standard administrative website but ends with **PSTEnterpriseSelfService** instead of **PSTEnterprise**. For instance, if PST Enterprise is installed on the server **myserver.mycompany.com**, the Self Service website would be: http://myserver.mycompany.com/PSTEnterpriseSelfService

When a user connects to this website, Windows Integrated Authentication (IWA) is used to identify the connecting user. If authentication fails, the user may be prompted to enter authentication details.

By default, Internet Explorer only passes IWA credentials *without* prompting the user for credentials if the web server is deemed part of the local Intranet. If the Fully Qualified Domain Name (FQDN) is used, Internet Explorer does not recognize the URL as part of the local Intranet. To force Internet Explorer to pass IWA credentials, create a group policy to declare the server as part of the Intranet, or provide users a URL that includes only the server name and not the server FQDN.

Once a user is authenticated, PST Enterprise Client associates discovered PST files with their mailbox and displays the list of PST files. Users can then assign a policy created by an administrator to the discovered PST files. Users cannot create their own policies.

## Barracuda PST Enterprise

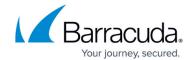

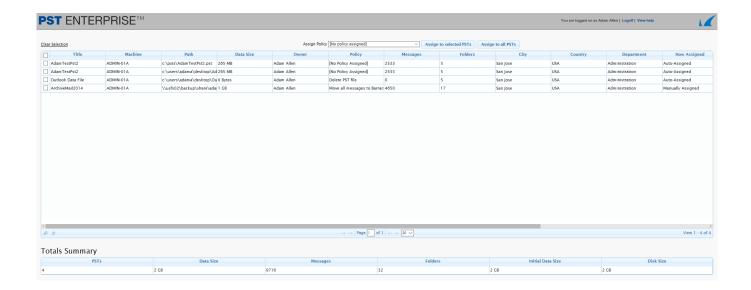

#### **Administrator View**

In the administrator view, the policies the user assigns to their PSTs display including policy processing history. To allow users to manage their own PST files, give them the URL to access the PST Enterprise Self Service website, and ensure the policies are named clearly for user assignment.

If you want to reconfigure PST Enterprise Self Service to use forms-based authentication, see <u>Using</u> <u>Forms-Based Authentication</u>.

# Barracuda PST Enterprise

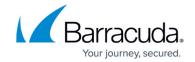

### **Figures**

### 1. SelfService.PNG

© Barracuda Networks Inc., 2024 The information contained within this document is confidential and proprietary to Barracuda Networks Inc. No portion of this document may be copied, distributed, publicized or used for other than internal documentary purposes without the written consent of an official representative of Barracuda Networks Inc. All specifications are subject to change without notice. Barracuda Networks Inc. assumes no responsibility for any inaccuracies in this document. Barracuda Networks Inc. reserves the right to change, modify, transfer, or otherwise revise this publication without notice.